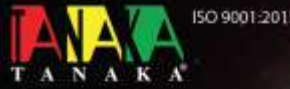

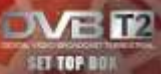

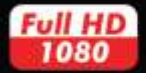

TYPE: T2-JURASSIC NOMOR ID.: RCV2822-02

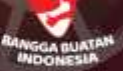

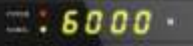

**72-Jurassie** 

MOD,

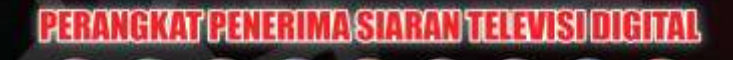

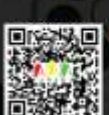

Cara Daftar E-Garansi Produk Tanaka

1. Scan Dr-Code pada produkt Ihttps://tanaka.co.id/e-garans0 2. Isi data diri dengan lengkap 1. Konfirmasi pendaftaran E-Garansi berhasil

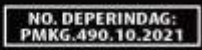

WR

**Scan 08-7700 Boundary C. Bldg** 

# Konten

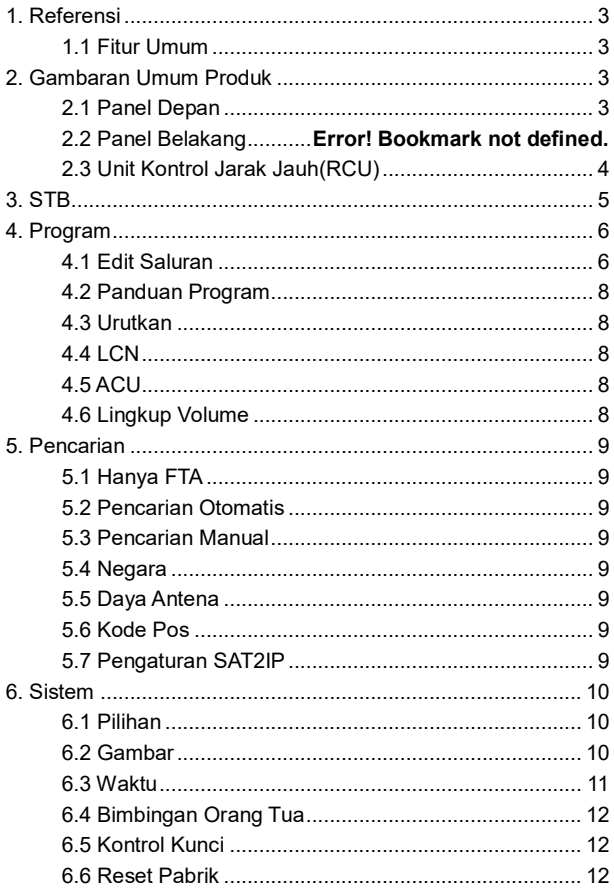

<span id="page-2-3"></span>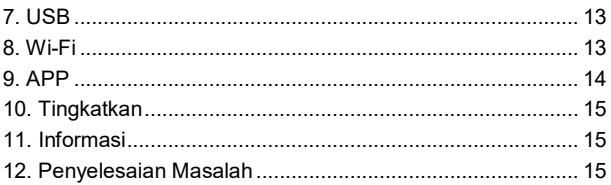

### <span id="page-2-0"></span>**1. Referensi 1.1 Fitur Umum**

<span id="page-2-1"></span>DVB-T2 Compliant (MPEG-II/ MPEG-IV/ H.264) Konversi PAL/NTSC Penyimpanan Memori: 400 transponder and 800 saluran 31 grup favorit dan didukung kunci orangtua Didukung menu multi-bahasa Didukung audio multi-bahasa DVB didukung terjemahan multi-bahasa 7 hari Panduan Program Elektronik (EPG) Keluaran teks melalui VBI dan OSD USB 2.0 antarmuka

### <span id="page-2-2"></span>**2. Gambaran Umum Produk 2.1 Panel Depan**

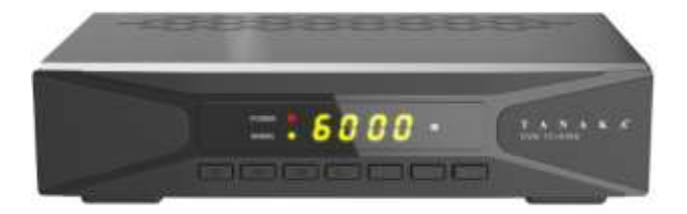

**1. LED DAYA:** Indikator Daya.

**2. LED SINYAL:** Indikator Sinyal.

**3. Tampilan:** Menampilkan informasi saluran. Dalam mode siaga, menampilkan waktu setempat.

**4. POWER (DAYA):** Beralih di antara mode operasi dan mode siaga.

**5. M:** Mengaktifkan menu utama.

**6. OK:** Konfirmasikan item menu yang disorot , buka daftar program.

**5. C-/C+:** Mengubah saluran saat menonton program atau mengubah opsi dari atas ke bawah.

**8. V- /V+:** Menaikkan atau menurunkan volume suara.

### **2.2 Panel Belakang**

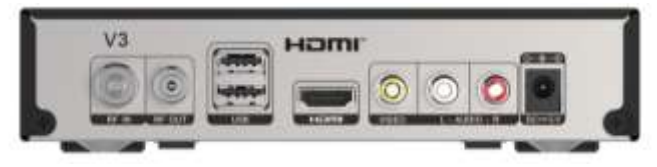

- **1. RF IN:** Hubungkan DVB-T2 dengan kabel antena.
- **2. RF OUT:** Hubungkan dengan receiver lain.

**3. USB:** Port USB 2.0.

- **4. HDMI:** Sambungkan ke TV dengan menggunakan kabel HDMI.
- **5. VIDEO/L-AUDIO-R:** Sambungkan ke TV dengan menggunakan kabel RCA.
- **6. DC ==5V:** Hubungkan ke daya.

#### <span id="page-3-0"></span>**2.3 Unit Kontrol Jarak Jauh (RCU)**

- **1. POWER (DAYA):** Beralih dari mode operasi dan mode siaga.
- **2. MUTE:** Membisukan Audio.
- **3. FORMAT:** Menetapkan resolusi.
- **4. TV/RADIO:** Beralih antara TV dan RADIO
- **5. FAV:** Menampilkan daftar saluran favorit yang Anda atur sebelumnya.
- **6. REC:** Rekam.
- **7. TTX:** Menampilkan teleteks
- **8. SUB:** Menampilan daftar bahasa sub judul.

**9. ZOOM:** Untuk memperbesar gambar.

**10. TIMER:** pengaturan Timer.

**11. EPG:** Panduan Program Elektronik.

**12. INFO:** Menampilkan informasi program.

**13.◄/►:** Mengubah volume besar atau kecil atau menu kiri/kanan.

**14.**▲**/**▼**:** Mengubah Program; bergerak keatas dan kebawah dalam menu.

15. OK: Konfirmasi menu yang dipilih atau menampilkan daftar program.

**16. MENU:** ke Menu Utama.

**17. EXIT:** Keluar dari Menu saat ini.

**18.►I I:** Pause/timeshift.

**19.** ■**:** Stop.

**20.◄◄:** Mundur kebelakang.

**21. ►►:** Maju cepat.

**22. I◄◄:** Sebelumnya.

**23. ►► I:** Berikutnya

**24. NUMERIC KEY (0~9):** Mengubah Saluran TV atau

Saluran Radio.

**25. RECALL:** Beralih ke saluran yang dilihat

sebelumnya.

**26. AUDIO:** Menampilkan daftar audio

# <span id="page-4-0"></span>**3. STB (Set Top Box)**

Sebelum menggunakan anda harus melakukan setting atau

pemasangan yang benar terlebih dahulu..

*Note: Password default adalah 000000.* 

<span id="page-4-1"></span>**Main menu:** Tekan tombol **MENU** pada remote utk masuk ke menu utama.

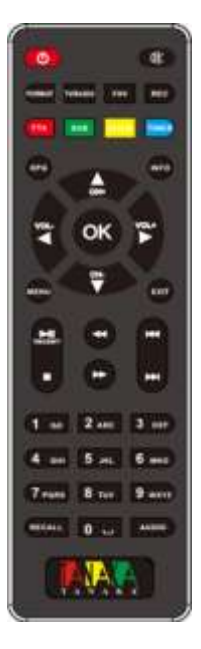

# **4. Program**

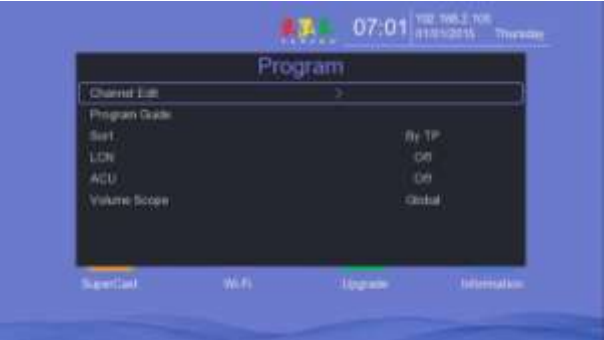

#### <span id="page-5-0"></span>**4.1 Edit Saluran**

*Edit Saluran* memungkinkan anda untuk Menghapus, Memindahkan,

Melewati, Mengunci dan Favorit saluran dalam daftar saluran dengan mudah.

#### **[Hapus] Menghapus Saluran TV atau Radio**

1. Tekan tombol [1] kemudian Pilih Saluran TV lalu tekan keluar di remote,

pesan peringatan akan muncul, lalu tekan tombol [OK] untuk mengkonfirmasi hapus saluran TV.

2. Ulangi langkah sebelumnya untuk memilih lebih banyak saluran yang akan dihapus.

#### **[PINDAH] Memindahkan saluran TV/radio dari posisi sekarang ke posisi baru**

1. Tekan tombol [2] kemudian Pilih saluran yang diinginkan, [Simbol Pindah akan muncul di belakang nama saluran].

2. Tekan [UP]/[DOWN] untuk memindahkan saluran ke posisi baru.

3. Tekan tombol [OK] untuk mengkonfirmasi posisi baru ini.

4. Ulangi langkah di atas untuk memindahkan saluran lain jika Anda menginginkannya.

5. Tekan tombol [Exit] pada remote, pesan peringatan akan muncul, kemudian tekan tombol [OK] untuk menyimpan.

#### **[LEWATI]/Batalkan Saluran TV atau Radio**

1. Tekan tombol [3] kemudian Pilih saluran yang ingin Anda Lewati. [Simbol lewati akan muncuk di belakang nama saluran].

2. Ulangi langkah sebelumnya untuk melompati lebih banyak saluran.

3. Jika saluran telah terlewatkan, Anda dapat menekan tombol [3] untuk membatalkan saluran setelah Anda memilihnya.

#### **Mengunci/Membuka Kucni [LOCK] pada Saluran TV atau Radio**

Kata sandi default adalah "000000". Anda dapat mengunci program yang dipilih untuk tampilan terbatas Kunci Saluran TV atau Radio:

1. Press the [4] button and then select the desired channel. [Symbol the key will appear behind the channel name].

2. Ulangi langkah sebelumnya untuk memilih saluran lain.

3. Tekan tombol [4] untuk menonaktifkan fungsi saluran yang saat ini terkunci.

#### **Saluran Favorit [FAV]**

Anda dapat membuat saluran Grup favorit Anda, lalu Anda mengaksesnya. Mengatur Program TV atau Radio Favorit.

1. Tekan tombol [5] kemudian pilih Saluran yang diinginkan, kemudian jendela kecil akan muncul, ada 8 opsi yang tersedia:

- Movies Sports
- Music Education
- Cartoon Adult
- News Leisure

Anda dapat memindahkan kursor ke

Movies/Music/Cartoons/News/Sports/Educational/Adult/ Leisure untuk menambahkan saluran yang dipilih ke grup favorit yang dipilih. Atau jika saluran saat ini sudah ada dalam grup Favorit, maka Anda dapat memindahkan kursor untuk mematikannya dan tekan [OK] untuk menghapus saluran ini dari Grup Favorit.

#### **Mengganti nama program TV atau Radio**

<span id="page-6-0"></span>Pilih saluran yang diinginkan lalu tekan tombol [Hijau], akan muncul tampilan keyboard dilayar. Pindahkan kursor dan tekan [OK] untuk memasukkan nama baru. Tekan tombol [KUNING] pada keyboard atau tekan tombol [OK] pada Remote untuk mengkonfirmasi nama baru ini.

### **4.2 Panduan Program**

EPG adalah panduan TV yang menampilkan program terjadwal dalam 7hari kedepan setiap saluran yang dipilih. Tekan tombol [EPG] pada Remote untuk mengakses panduan.

Anda dapat menekan tombol [up]/[down] untuk mengganti saluran yang berbeda menggunakan tombol [up]/[down] untuk mengubah informasi periode waktu yang berbeda untuk saluran saat ini.

### <span id="page-7-0"></span>**4.3 Urutkan**

Urutkan saluran yang anda inginkan dan tekan tombol ◄/► untuk mengurutkan daftar saluran. Anda dapat mengurutkan berdasarkan TP, Service ID, Nama Layanan, LCN and ONID.

## <span id="page-7-1"></span>**4.4 LCN**

Anda dapat mengaktifkan atau menonaktifkan LCN. Jika Anda pilih ON, program yang Anda cari akan diurutkan sesuai urutan yang ditetapkan; jika Anda memilih off, program akan diurutkan secara otomatis.

# <span id="page-7-2"></span>**4.5 ACU**

Anda dapat mengaktifkan atau menonaktifkan ACU. Jika Anda menetapkan On, ini mendukung pembaruan program otomatis.

### <span id="page-7-3"></span>**4.6 Lingkup Volume**

Jika Anda membuka siaran, Anda dapat mengatur volume yang berbeda setiap saluran. Jika Anda set ke Global, semua saluran hanya memiliki satu volume.

# <span id="page-8-0"></span>**5. Pencarian**

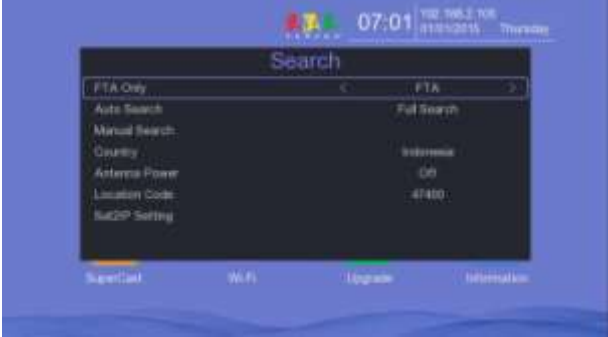

### <span id="page-8-1"></span>**5.1 Hanya FTA**

Tekan tombol [kiri/kanan] untuk memilih ALL / FTA.

### <span id="page-8-2"></span>**5.2 Pencarian Otomatis**

Cari secara otomatis dan simpan saluran yang ditemukan.

#### <span id="page-8-3"></span>**5.3 Pencarian Manual**

Dalam menu ini, Anda dapat memilih Frekuensi yang berbeda untuk mencari program.

#### <span id="page-8-4"></span>**5.4 Negara**

Dalam menu ini, Anda dapat memilih Negara yang berbeda.

#### <span id="page-8-5"></span>**5.5 Daya Antena**

Dalam menu ini, Anda dapat mengatur daya antena hidup atau mati.

#### <span id="page-8-6"></span>**5.6 Kode Pos**

Dalam menu ini, Anda dapat menekan angka untuk menginput kode pos.

#### <span id="page-8-7"></span>**5.7 Sat2IP Setting**

Sat2IP menampilkan sumber daya DMS dari perangkat dekorder yang tersambung. Apabila mode SAT2IP aktfi, terminal dapat memutar program di <span id="page-9-1"></span>sisi box secara serempak. Apabila tidak aktif, terminal seluler tidak dapat memutar program terminal kotak.

#### <span id="page-9-0"></span>**6. Sistem 6.1 Pilihan**

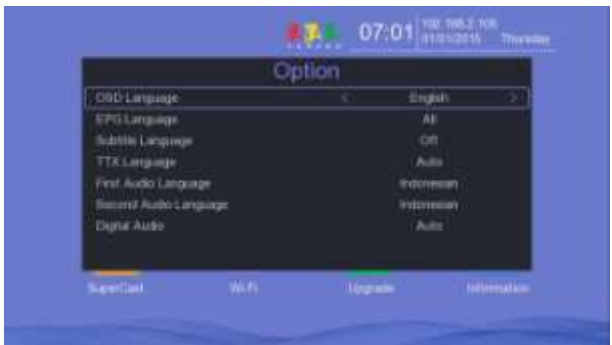

- **1. Bahasa OSD:** Mengatur bahasa menu.
- **2. Bahasa EPG:** Mengatur bahasa EPG.
- **3. Bahasa Subtitle:** Mengatur bahasa subtitle.
- **4. Bahasa TTX:** Mengatur bahasa TTX.
- **5. Bahasa Audio Pertama:** Mengatur bahasa Audio Pilihan.
- **6. Bahasa Audio Kedua:** Mengatur bahasa Audio sub-prime.

**7.Audio Digital:** Jika saluran memiliki bahasa audio RAW dan PCM pada saat yang sama, ketika Anda memilih RAW, maka akan menetapkan bahasa audio AC3 sebagai Outpu default dan ketika Anda memilih PCM, maka akan menetapkan bahasa Audio PCM sebagai output default.

### <span id="page-9-2"></span>**6.2 Gambar**

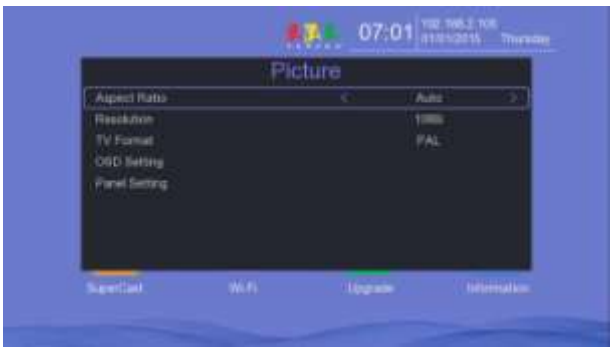

**1. Rasio Aspek:** Mengatur format tampilan menurut rasio layar. Pilih mode layar TV 4:3 atau 16:9 menurut jenis TV.

**2. Resolusi:** Atur format HD antara 1080p, 1080i, 720p, 576i atau 576p.

**3. Format TV:** Dalam menu ini, Anda dapat membuat pengaturan PAL, NTSC.

4. Pengaturan OSD: Anda dapat mengatur Transparansi, Kecerahan, Chroma, Kontras dan Batas Waktu OSD.

**5. Pengaturan Panel:** Anda dapat mengatur Kecerahan LED,Tampilan LED, pengaturan Waktu Siaga.

### <span id="page-10-0"></span>**6.3 Waktu**

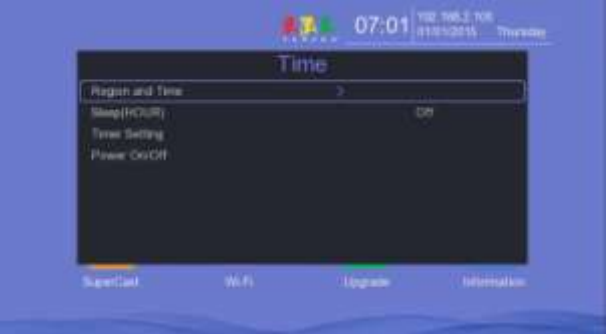

**1. Wilayah dan Waktu:** Pengaturan Waktu akan menetapkan mode waktu, offset waktu dan waktu musim panas.

**2. Sleep (HOUR):** Dalam menu ini, Anda dapat menetapkan waktu siaga otomatis.

**3. Pengaturan Pengatur Waktu:** Ini akan merekam atau memutar program secara otomatis sesuai dengan daftar acara yang anda tetapkan.

1). Tekan tombol Hijau untuk setel timer, dan tekan OK untuk menyimpan timer setelah penyetelan.

2). Dalam menu Event Timer, pilih satu peristiwa, dan tekan tombol Merah atau Biru akan membatalkan pengatur waktu ini, tekan tombol Kuning untuk mengedit pengatur waktu ini.

**4. Power On/Off:** Dalam menu ini, Anda dapat mengatur waktu peralihan waktu sistem STB.

### <span id="page-11-0"></span>**6.4 Bimbingan Orang Tua**

Dalam menu ini, Anda dapat menetapkan kunci orang tua.

### <span id="page-11-1"></span>**6.5 Kontrol Kunci**

Dalam menu ini ,Anda dapat menetapkan batas untuk setiap Program atau mengubah kata sandi Anda sebelumnya.

## <span id="page-11-2"></span>**6.6 Reset Pabrik**

Anda dapat mengembalikan pengaturan produk ke default pabrik. Peringatan: Harap diperhatikan, bahwa setelah Anda melakukan Reset Pabrik, semua data dan pengaturan akan dihapus.

## **6.7 Gaya UI**

Anda dapat mengatur Gaya UI yang berbeda antara Metro dan Klasik.

# <span id="page-12-0"></span>**7. USB**

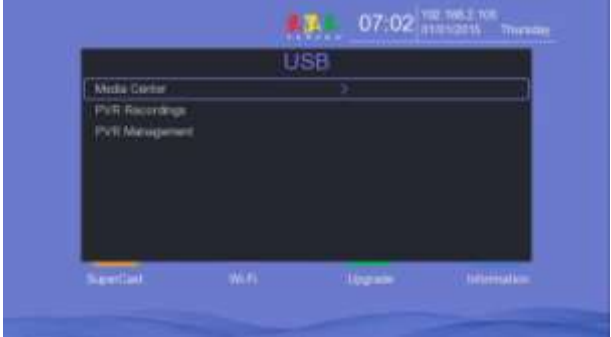

- **Pusat Media**
- **PVR Media**
- **Manajemen PVR**

**A. Pusat Media:** apabila perangkat USB dicolokkan, Anda dapat

pilih File / Video / Musik / Gambur dengan menggunakan

Tombol [kiri]/[kanan] dan [OK] untuk memilih. Jika perangkat USB tidak tersambung. Pesan peringatan "Perangkat media tidak keluar" akan muncul. Saat ini mendukung AVI/MKV/MPG/TS/MP3/JPG/BMP dsb.

**B. Media PVR :** Setelah merekam program, Anda akan melihat daftar PVR disini. Jika perangkat USB tidak tersambung, Pesan Peringatan "Silahkan masukkan perangkat USB!" akan muncul.

**C. Manajemen PVR :** Menampilkan informasi perangkat penyimpanan USB yang terhubung.

*Jika hard-disk yang akan digunakan dengan receiver, pastikan hard-disk sudah di pasang sebelum booting.*

# <span id="page-12-1"></span>**8. Wi-Fi**

- a. Colokkan WiFi Dongle dengan Port USB STB.
- b. Cari penunjuk Akses, tekan tombol HIJAU untuk Scan;
- c. Masukkan kata Sandi dan hubungkan;
- d. Buka pengaturan jaringan dan periksa alamat IP.

Jika Jaringan tersambung, seharusnya mendapatkan alamat IP yang benar dan menampilkan "Connected".

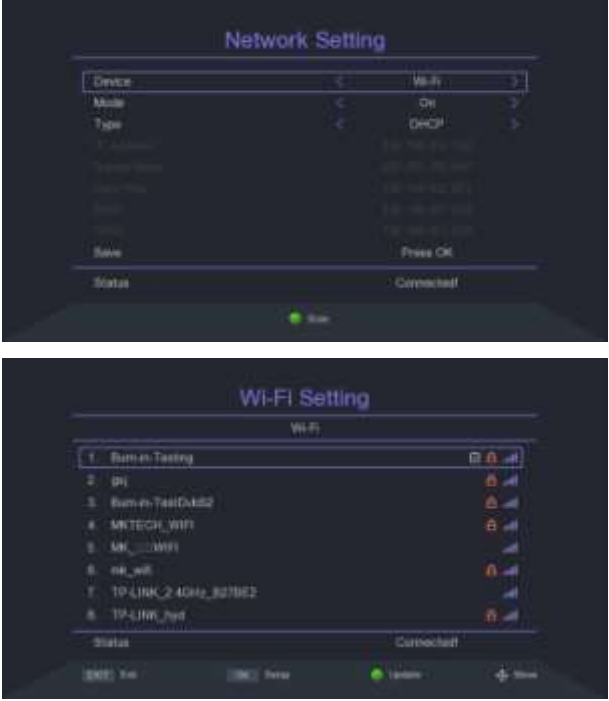

# <span id="page-13-0"></span>**9. APP**

Anda dapat melihat beberapa Aplikasi Jaringan dimenu ini seperti Weather, IPTV, dsb.

# <span id="page-14-0"></span>**10. Tingkatkan**

Anda dapat memilih USB Upgrade atau Net Upgrade untuk meningkatkan

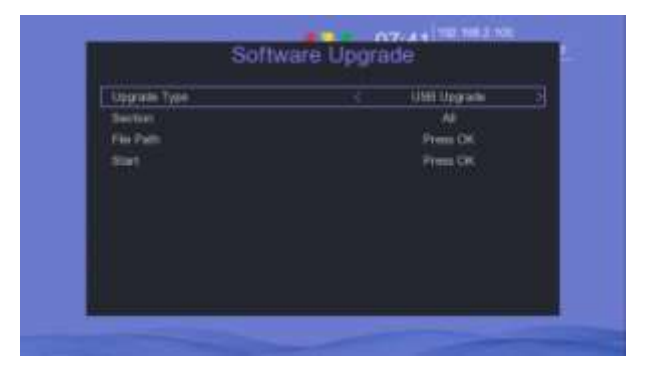

perangkat lunak.

Biasanya kami menggunakan USB Upgrade ketika tersedia pembaruan perangkat Lunak.

- Silahkan Copy file pembaruan ke USB,lalu colokkan ke port USB pada Unit;
- Pilih sub menu USB Upgrade dengan menekan Tombol [OK] akan

menampilkan daftar file pembaruan, pilih nama File yang di inginkan;

• Pilih Seciton (Semua, Aplikasi, atau Pengguna), lalu pilih Start dan tekan lagi Tombok [OK];

• Kemudian, proses peningkatan perangkat lunak akan berjalan secara otomatis (Jangan memutus daya selama proses peningkatan).

# <span id="page-14-1"></span>**11. Informasi**

Anda bisa mendapatkan informasi tentang STB, seperti nama model, versi perangkat lunak, tanggal perangkat lunak.

# <span id="page-14-2"></span>**12. Pemotretan Masalah**

Sebelum menghubungi pusat layanan lokal Anda, harap baca tips di bawah ini dengan cermat. Jika masalah berlanjut setelah menyelesaikan prosedur berikut, hubungi distributor produk atau pusat layanan setempat Anda untuk petunjuk lebih lanjut.

#### **1. Tidak ada pesan yang ditampilkan di tampilan depan.**

(Produk tidak mau hidup.)

• Periksa kabel daya utama dan pastikan dicolokkan ke stopkontak yang sesuai.

• Periksa apakah suplai listrik telah dihidupkan.

• Sambungkan kabel daya ke stopkontak yang berbeda.

#### **2. Tidak ada gambar**

• Pastikan produk dihidupkan dan dalam mode operasi. (Tekan tombol STANDBY)

- Pastikan kabel AV/HDMI tersambung dengan benar ke TV.
- Pastikan kabel antena tersambung dengan benar ke produk.
- Pastikan untuk mengaktifkan pencarian saluran.
- Periksa tingkat kecerahan TV.

• Periksa apakah saluran sedang mengudara. Hubungi penyiar untuk memastikan bahwa saluran sedang berjalan.

#### **3. Kualitas gambar/suara buruk**

- Pastikan tidak ada ponsel atau oven microwave di dekat produk.
- Periksa level sinyal dan sesuaikan antena Anda jika levelnya terlalu rendah.

Level sinyal dapat dipengaruhi oleh kondisi cuaca.

#### **4. Tidak ada atau suara buruk**

- Periksa apakah kabel AV/HDMI Anda terhubung dengan benar.
- Periksa tingkat volume perangkat TV dan produk Anda.
- Periksa apakah produk atau TV dalam keadaan diam.
- Periksa jenis audio atau opsi soundtrack. (Mana yang berlaku)

#### **5. Remote control tidak beroperasi.**

• Untuk mengontrol produk, ujung atas remote control harus mengarah langsung ke bagian penerima produk.

• Keluarkan dan masukkan kembali baterai ke dalam remote control.

• Ganti baterai di remote control untuk satu set baru.

#### **6. Tidak dapat menghubungkan jaringan.**

- Pastikan jaringan Anda baik.
- Pastikan kabel Ethernet dimasukkan dengan kuat ke router LAN.
- Pastikan Wi-Fi dapat berfungsi di perangkat lain.
- Masukkan kembali kata sandi Wi-Fi.
- Dapatkan IP otomatis lagi.
- Hidupkan ulang receiver.